Répétabilité du résultat d'un mesurage avec Libre Office (Estimations de type A)

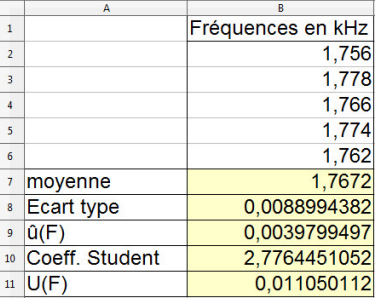

- 1. Entrer les résultats expérementaux dans une colonne (ici de la case B2 à la case B6)
- 2. Calculer la moyenne (ici en B7) avec la fonction =MOYENNE(B2 :B6)
- 3. Calculer l'écart-type expérimental de l'échantillon (ici en B8) avec la fonction =ECARTYPE(B2 :B6)
- 4. Calculer le meilleur estimateur de  $u_F$  (ici en B9) : =B8/RACINE(5)<sup>1</sup>
- 5. Calculer le coefficient de student (ici en B10) avec la fonction =LOI.STUDENT.INVERSE(0,05 ;4) <sup>2</sup>
- 6. Calculer l'incertitude élargie  $U_F$  (ici en B11) : =B9\*B10

## Exprimer le résultat d'un mesurage dans le cas où la grandeur recherchée n'est pas directement mesurée (Calcul d'une incertitude composée)

Il est possible d'utiliser le logiciel GUM MC de Jean-Marie BIANSAN (notice pour la version v1.20) disponible à l'adresse http://jeanmarie.biansan.free.fr/logiciel.html

1. Dans l'onglet Expression de la grandeur de sortie, écrire la relation entre les grandeurs mesurées et la grandeur pour laquelle vous souhaitez obtenir un intervalle de confiance :

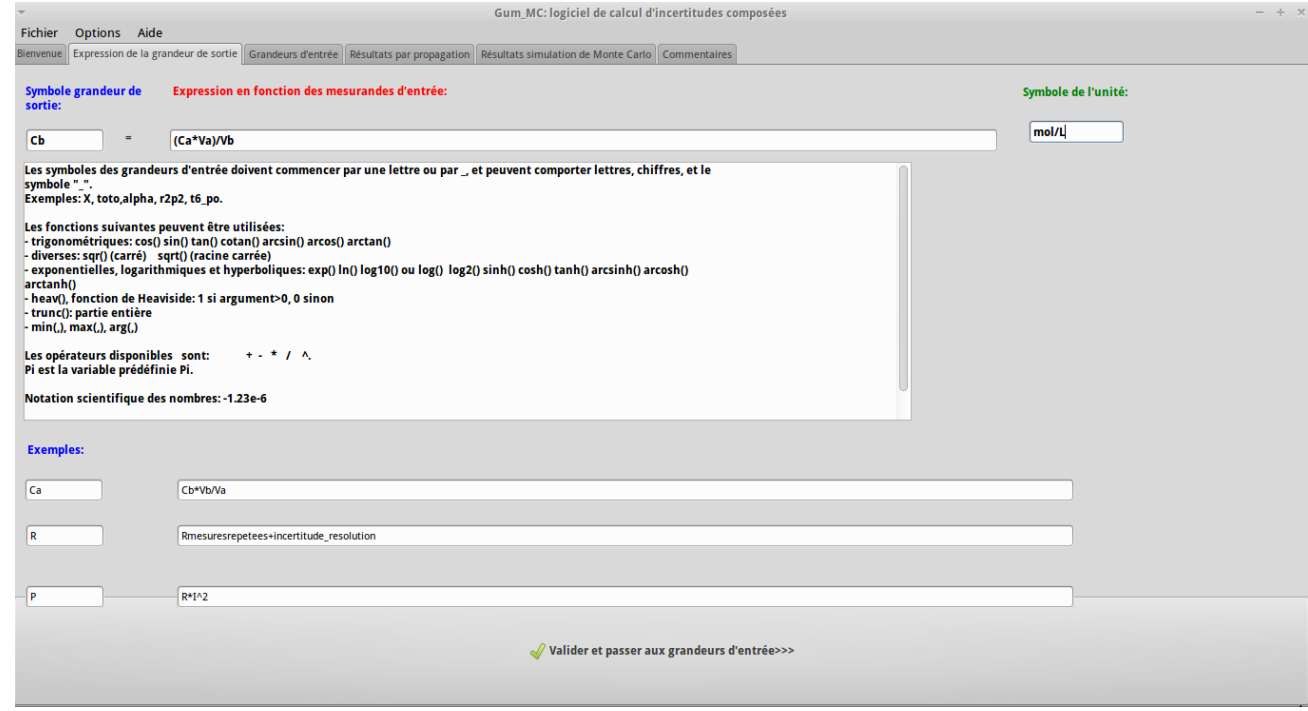

1. Le nombre 5 correspond au nombre de mesures

2. Le nombre 0,05 correspond à un niveau de risque (complémentaire du niveau de confiance) :1 − 0,95 et le nombre 4 correspond au nombre de degrés de liberté

- 2. Valider et passer aux grandeurs d'entrées
- 3. Pour chaque grandeur mesurée indiquer les informations dont vous disposez en fonction du méthode de mesure choisie (Type A ou B, meilleur estimateur, type de distribution de probabilité, incertitude-type ou demi largeur...)

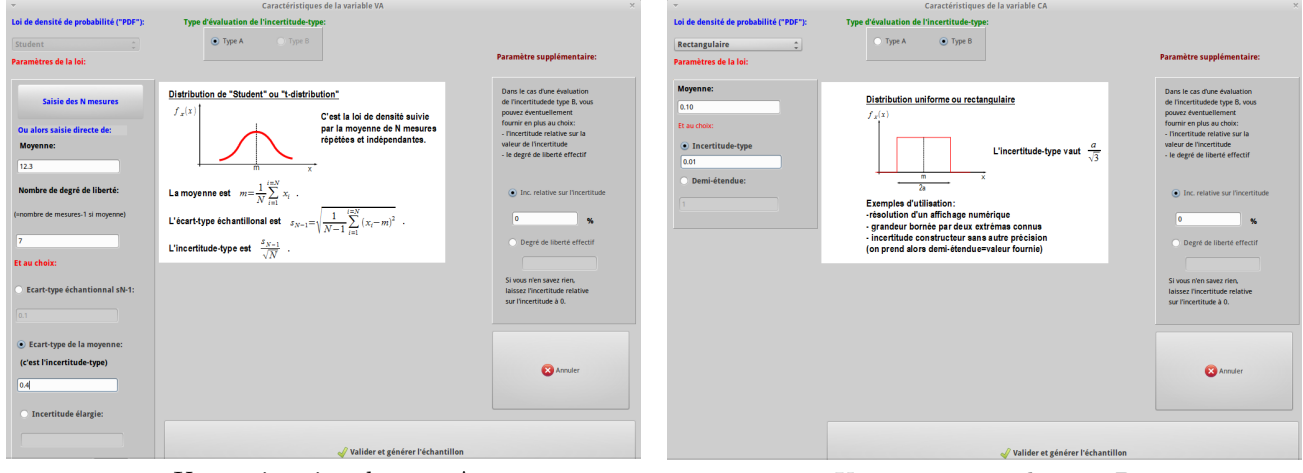

Une estimation de type A Une estimation de type B

- 4. Valider et générer l'échantillon
- 5. Valider et calculer la grandeur de sortie

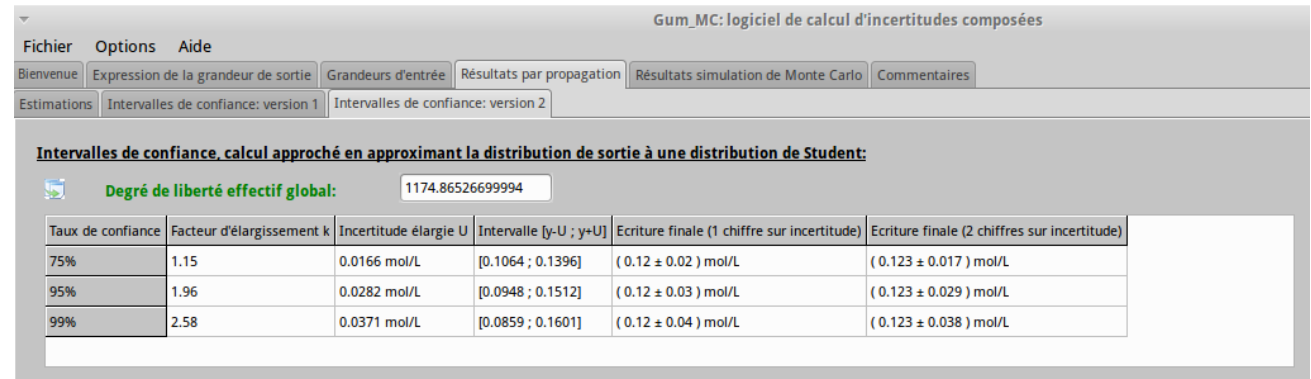

6. On lit alors le résultat associé à un niveau de confiance de  $95\%$ :

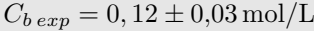

## Regression linéaire avec la fonction DROITEREG de Libre Office ou Excel

La fonction DROITEREG disponible sur Libre Office et Excel permet d'obtenir les paramètres de régression linéaire très rapidement

1. Après avoir entré les différents valeurs expérimentales cliquez dans une case vide pour ouvrez l'Assistant fonction. 3

<sup>3.</sup> On peut accéder à l'assistant dans le menu *Insertion* puis fonction ou bien par le raccourci Ctrl+F2 ou encore en cliquant sur l'icône  $f(x)$ .

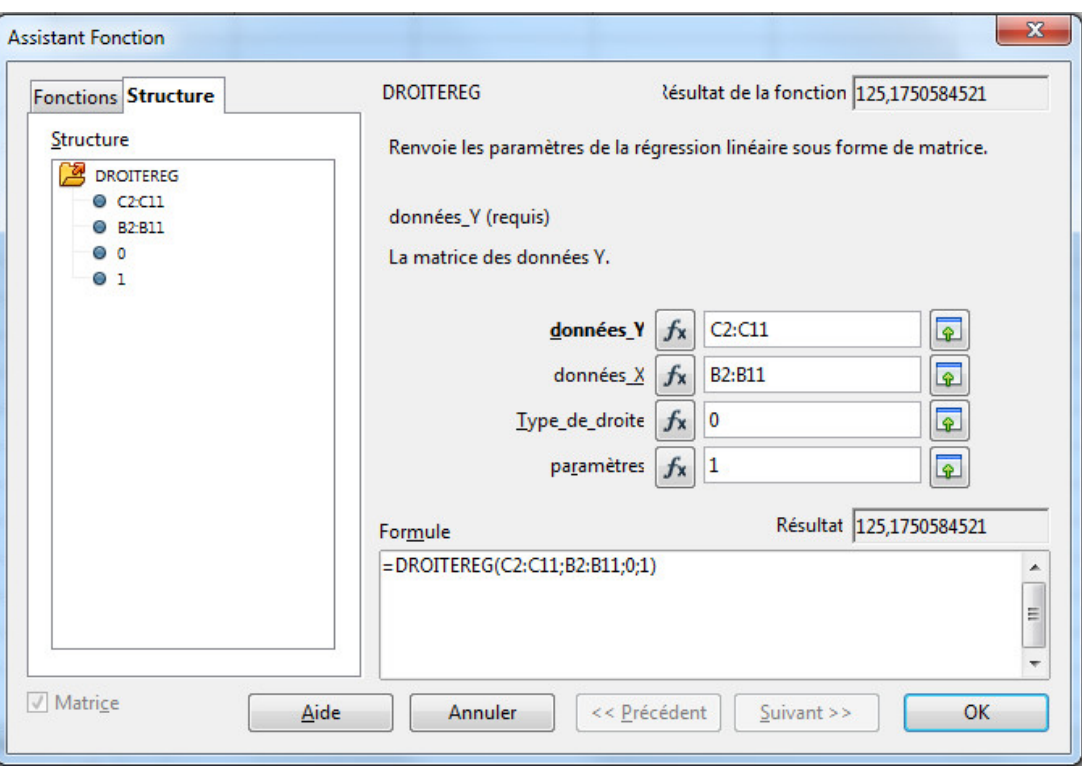

- 2. Entrer les différentes informations requises :
	- données  $Y$ : cases correspondant aux ordonnées des points expérimentaux
	- données  $X$ : cases correspondant aux abscisses des points expérimentaux
	- Type de droite : pour imposer le passage par  $(0,0)$  indiquez "0". Toute autre réponse donnera lieu à une modélisation affine.
	- param`etres : indiquez une valeur non nulle pour que la fonction renvoie toutes les informations statistiques disponibles concernant la régression.  $456$
- 3. La fonction DROITEREG renvoie alors une matrice de 10 informations. Les informations utiles sont indiquées ci-dessous :

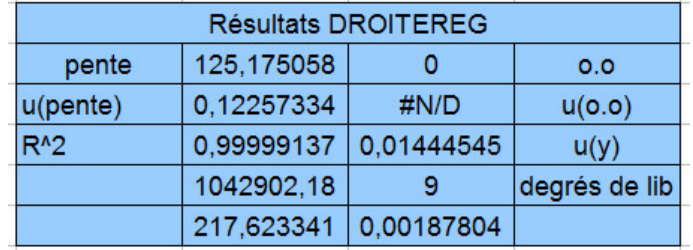

Il existe des alternatives intéressantes à Libre Office :

- $\blacktriangleright$  Regressi permet de traiter des modélisations non linéaires efficacement
- $\triangleright$  On peut aussi utiliser un logiciel de calcul numérique comme Python.

<sup>4.</sup> Avec case laissée vide ou la valeur "0" seuls la pente et l'ordonnée à l'origine seront affichées

<sup>5.</sup> Avec Excel, le renvoi de toutes les données statistiques par une validation avec ctrl+Shift+OK

<sup>6.</sup> La fonction DROITEREG est souvent bogguée avec Open Office (préférer Libre Office)